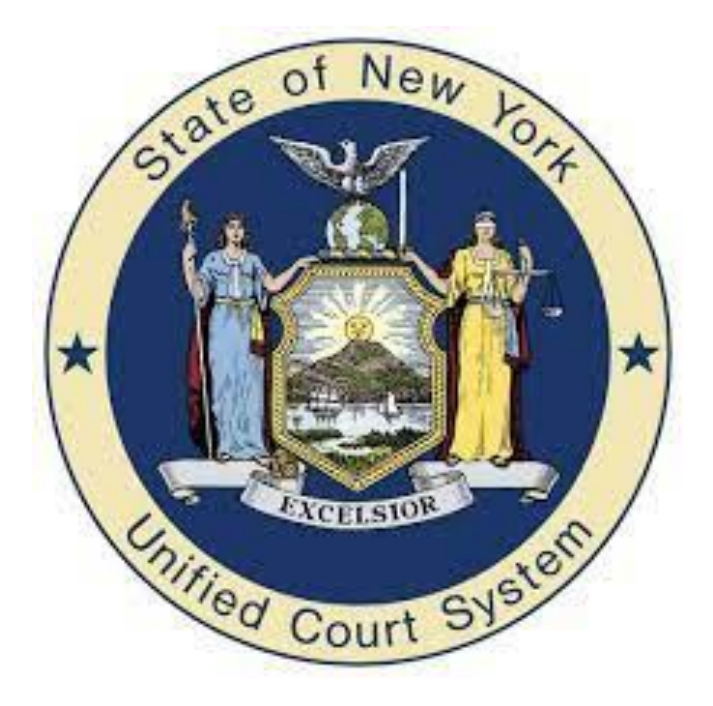

# VOUCHER INSTRUCTIONS FOR 18-B ADULT APPEALS

Appellate Division, Second Judicial Department

Office of Attorneys for Children AD2-Appeals18Bvouchers@nycourts.gov

### **PLEASE BE ADVISED**

YOU MUST COMPLETE BOTH "WORKSHEET" AND "VOUCHER" PAGES IN THE EXCEL IN ORDER TO RECEIVE PAYMENT. THE BUTTONS FOR THE TWO DIFFERENT FORMS ARE LOCATED ON THE BOTTOM OF THE EXCEL SPREADSHEET.

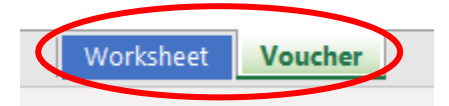

The *worksheet* is a Microsoft Excel spreadsheet that will replace the usual timesheets and will calculate total time expended. The *worksheet* **MUST** be done *BEFORE* the *voucher*.

The *voucher* is a Microsoft Excel spreadsheet used to calculate payment, based on the time inputted in the **worksheet** portion, and for the Presiding Justice to approve your voucher.

**The correct rates will be applied AUTOMATICALLY in the calculations.**

# **I. "Worksheet" Instructions (DO THIS WORKSHEET FIRST!)**

- 1) Enter the Attorney Name by typing it into the field.
- 2) Enter the Client Name by typing it into the field.
- 3) The "County" field is a drop-down list. Click the field and then click the arrow button that pops up on the right to choose the correct county from the drop-down list.
- 4) Enter the Appellate Division Docket # by typing it into the field.

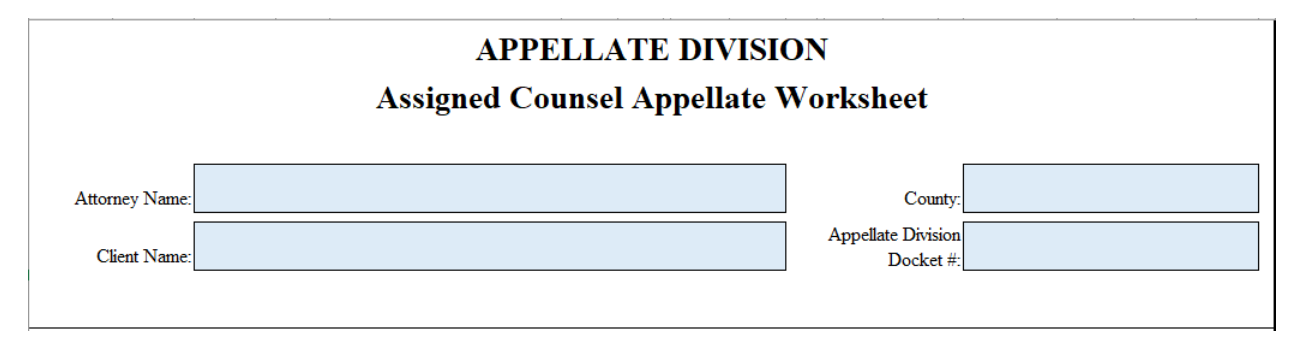

### **5) TIME: \*PLEASE READ THE INSTRUCTIONS CAREFULLY\***

You **MUST** enter the time carefully as shown below. As explained in the directions on the worksheet, format the time as hour**:**minute followed by a space and then either an **a** for (am) or **p** for (pm). When entered correctly, the total time will automatically be calculated. Total hours will be rounded to the nearest *hundredth*  place.

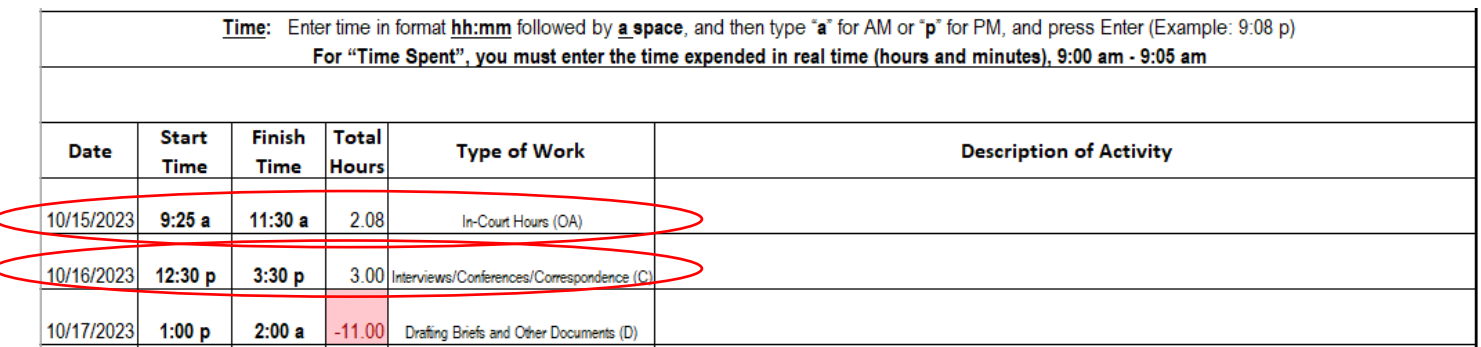

**WATCH OUT FOR NEGATIVE TIME!** When 'Total Hours' is a negative number, it will be highlighted red. Check if the time is correctly **AM** or **PM**. If the "Total Hours" is negative, the time will be deducted from the overall hours so make sure to check and correct your Start and Finish Time to prevent negative numbers.

- 6) **Type of Work -** This is a drop-down list. Click the field and then click the arrow button that pops up on the right to choose the category of the work done from the drop-down menu.
- 7) **Description of Activity –** Click the field and type a description of the work done.

# **II. "VOUCHER" Instructions**

# **(DO THIS AFTER COMPLETING "WORKSHEET")**

1) Enter information in places that are boxed in red. The fields not boxed in red will be automatically filled with the information you entered in the "Worksheet" portion. If there is an error, please go to the "Worksheet" portion to make the correction and it will automatically carry over.

The fields marked with a **yellow** box on the right of them, indicate a dropdown list. Click the field and then click the arrow button that pops up on the right and pick an option from the drop-down menu.

#### APPELLATE DIVISION, SECOND JUDICIAL DEPARTMENT

Voucher for Compensation and Expenses of Appointed Appellate Counsel under Article 18-B of the County Law

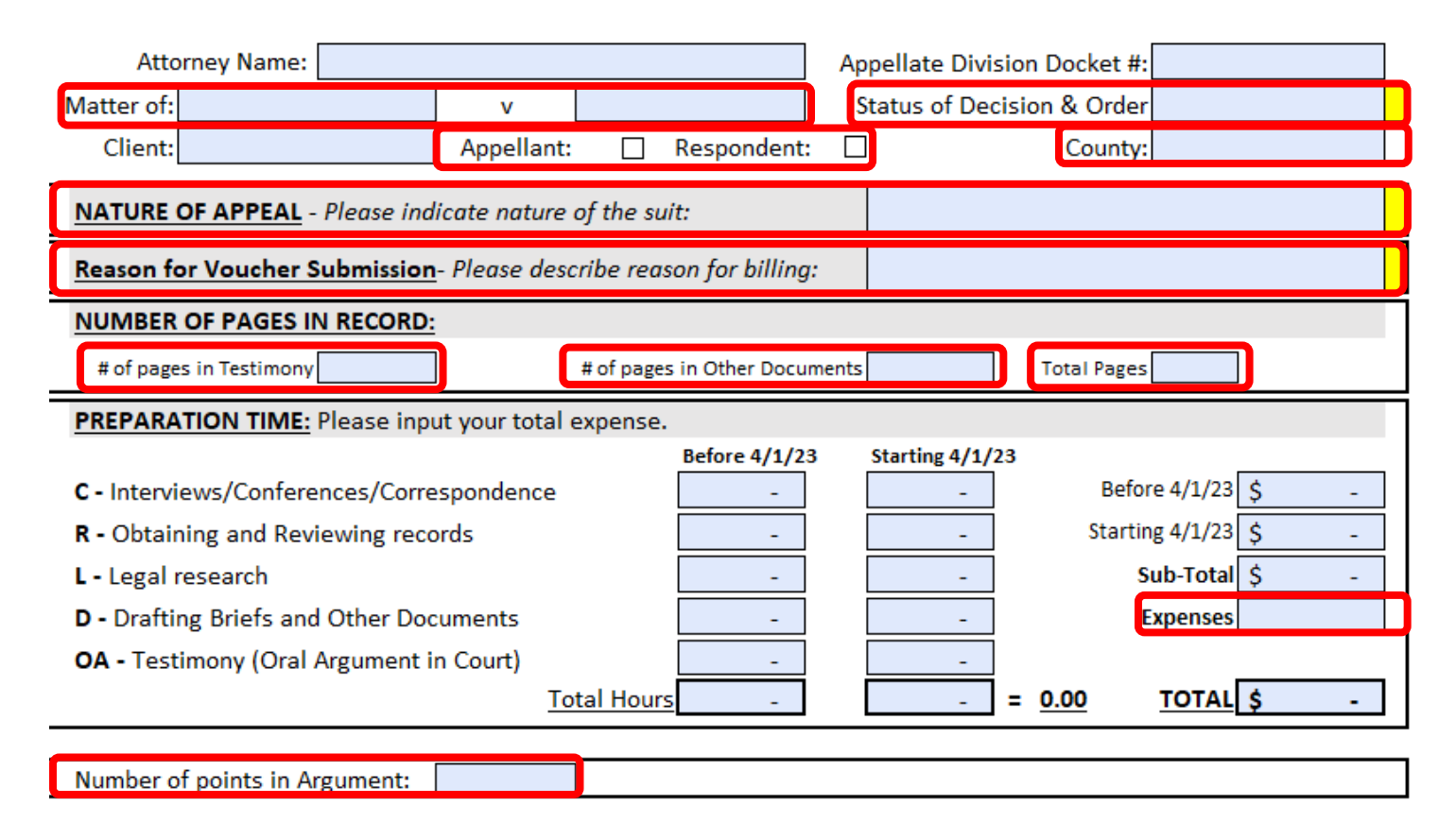

- 2) Put your **TOTAL EXPENSE** in the "Expenses" box after adding all expenses manually.
- 3) Fill in the date and "sign" your name on the Attorney Certification by typing it in the 'Signature' field shown below.

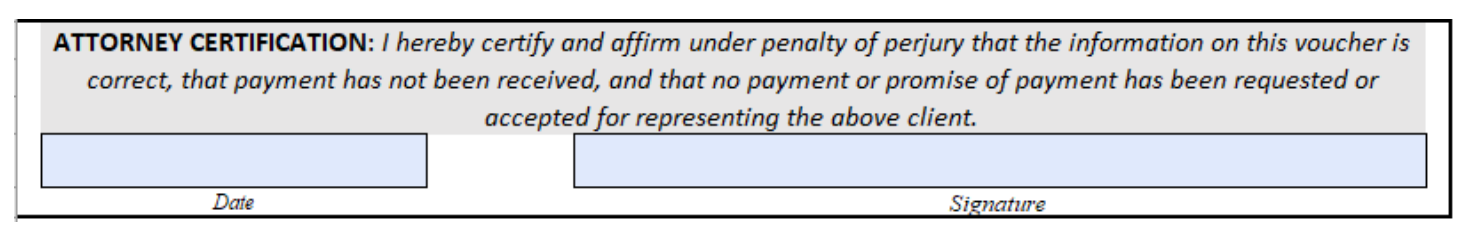

#### III. **Last Step: SAVE and Email**

- Save the Excel file by clicking 'File' on the top bar of Excel and selecting 'Save As' to save this voucher submission to your PC.
- You must save a copy of the Excel file on your computer.
- Email the file (Voucher and Spreadsheet) to the following address: [AD2-Appeals18BVouchers@nycourts.gov](mailto:AD2-Appeals18BVouchers@nycourts.gov)
- The following documents must accompany the voucher and worksheet: Copy of assignment Order, Brief(s) and/or motion(s), Affirmation detailing activities, Paid receipts of any expenses, Etc.
- If the voucher exceeds the Statutory maximum of \$10,000.00 (not including expenses) an affirmation of extraordinary circumstances is required.
- The Presiding Justice will sign and approve the voucher on the bottom of the "Voucher" spreadsheet. The Presiding Justice reserves the right to reduce the billing amount and time the attorneys requested when submitting their voucher.